### Ryan Slater

Mobile Accounts in 2018? Go Local.

### A brief introduction to

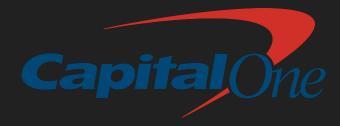

White Collar Factory is the London space for Capital One operating over 2 floors

HQ located in Central Nottingham

Tech Focussed company

Global Mac estate just short of 14,000 Macs

UK Mac estate grown to ~450 from less than 50 in 3 years and rapidly expanding

Geographically spread team of Mac Engineers + System Architects both sides of the Atlantic and both sides of the US; a few of which have spoken at events and can be found online

### What's my background?

Ex-professional services Systems Engineer for a leading Apple Enterprise Authorised Reseller and service provider. A number of years spent travelling the UK for consultancy projects and system integration.

Now working as an Infrastructure Engineer at Capital One Europe, with a focus on great user experience, mainly on the Mac platform.

# Mobile Accounts In Context

This talk is only pertinent to personal experience with Active Directory derived user accounts.

Your own experiences may differ.

## Setting the Scene Why Local accounts?

- Binding is old news in 1:1 environments (Edu and Shared clients are an exception!)
- Mobile Accounts encounter unexpected results
- Bind + Mobile account requirements make off site DEP build workflows hard to implement
- Core MacOS features are being broken (remember Mobile Homes?)
- As always, the future is uncertain

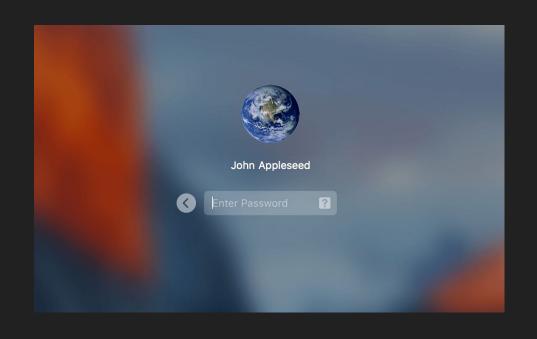

## Setting the Scene - The Main Issue "I ran an update and can't login"

Growing pains since the changes to FileVault2 incorporating Secure Token, mean both an immediate issue for a handful of earlier adopters but a major problem moving forward as the rest of the estate follow.

| What happens?                                                                                   | Resolution? Not simple.                                                                                                    |
|-------------------------------------------------------------------------------------------------|----------------------------------------------------------------------------------------------------|
| - OS Updates get rolled out                                                                     | - Trip to the IT bar with a critical issue for on-site users                                                                |
| - Reboot to FileVault Unlock screen                                                             | <ul> <li>Remote workers have no bar - immediately makes<br/>troubleshooting more difficult</li> </ul>                       |
| <ul> <li>Users attempt to unlock storage by signing in, but the password box shakes.</li> </ul> | <ul> <li>Enabling users feature under FileVault2 pane in System</li> <li>Preferences &gt; Security, Unresponsive</li> </ul> |
|                                                                                                 | <ul> <li>No quick workaround beyond using escrowed recovery<br/>keys, setting up local accounts manually etc.</li> </ul>    |

# netResult = "Unhappy Users"

Unable to login means unable to work.

Impact? Major.

### Alleviating the Problem So what do we do?

- Service needs to be both informative but simple to understand we also need to still enforce password policy.
- Rich Trouton wrote a <u>script</u> (modelled off Pat Gallagher + Lisa Davies' scripts) to remove SMB / AD attributes from user accounts. Credit also goes to Kevin Hendricks for Cocoa Dialog Progress Bar.
- This script provided the functionality behind an easy, working conversion button via Jamf Pro Self Service
- Jeffrey Compton, Capital One US added some prompts via AppleScript to inform the users what's happening and allow some level of customisation

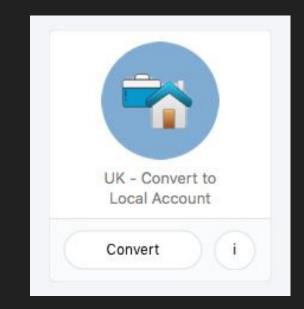

- Few final bugs to fix, then we're good!

### Alleviating the Problem But what about SSO?

- We still need Kerberos tickets for Auth + SSO!

- Solutions are available to ensure Local User accounts are Enterprise workable - as most members of the community are already aware.
- Conveniently, Enterprise Connect is widely used across the global Mac estate, meaning:-
  - No extra distribution requirements
  - User base is already familiar with EC experience
  - User experience doesn't actually change

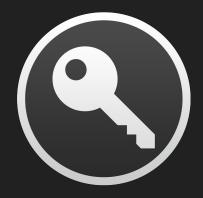

**Enterprise Connect by Apple** 

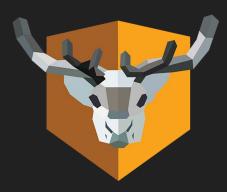

NoMAD by Orchard & Grove (Or now Jamf Connect by Jamf!)

Configuration to
 Enterprise Connect changed to ensure
 AD + Local Passwords are synced.

3. Initial notification screens displayed detailing what's about to happen to their Mac.

5. User gets the chance to customise their login name.

Start to finish? 30 seconds.

2. User runs conversion policy in Self Service.

4. Running processes are collected. User is prompted to close them or let the app quit them

6. One final check before the attribute strip starts, machine is unbound and then reboots.

#### Computer level profile for Enterprise Connect

#### Welcome Screen

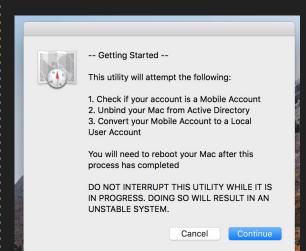

#### **Apps Open Warning**

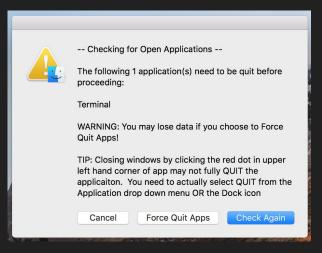

#### Customise me

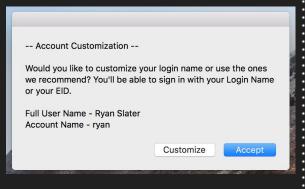

#### If customised {

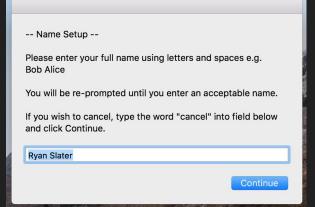

#### Final Confirmation

--- Final Check -
Please check the following details and make sure you would like to proceed.

This is your final chance to stop the process. Remember, your account Short Name will be the one you sign into your Mac with!

New User Full Name = Ryan Slater
New Account Short Name = ryanslater
New Home Directory = /Users/ryanslater

Cancel Proceed

Converting from Mobile to Local Account

Removing Active Directory account attributes

Converting from Mobile to Local Account

Restoring password hash

Converting from Mobile to Local Account

Finishing account conversion

Post Conversion > System Preferences > Users & Groups

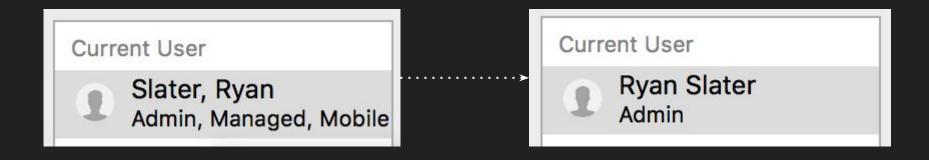

## So we're done, right? "Why's it asking me to reset my password?"

- The script works! We've gone local. I can login and access all of my resources
- Just one problem; if the user has existed on the machine for more than 1 password reset cycle, it forces them to change their password on login. Why?
- AD mobile accounts store their user configuration for offline availability (like what you see when you read in DSCL) in a hidden file under their user home space (/Users/name/.account). This file is .account
- Inside .account, the passwordLastSetTime key stores a UNIX Time for the date the account was first logged into which never gets updated when the users reset passwords via Enterprise Connect

```
<key>passwordLastSetTime</key>
<real>1534345278.7464139</real>
```

Fun fact: Unix time is the number of seconds since 01/01/1970

Could not find a way to edit this key to just add the current time gracefully as it's XML nested inside an attribute
(accountPolicyData). The hammer-style approach however, works perfectly.

```
currentUser=$(stat -f %Su /dev/console)
rm -f /Users/$currentUser/.account
```

### What do we gain?

Apple centric user experience moving forward, and hopefully less potential issues in the future

A fully working supportable FileVault2 system again

Password complexity and change cycles still enforced and clients remain hardened

Opened the ability business wide to start adopting an Apple Device Enrollment implementation method, remember - binding makes it *harder* 

Reaffirmed knowledge that testing is critical. Things work perfectly when you test yourself in a controlled environment. You can't test user experience if you designed it

# What could we do better?

An App based version to further customise the UI / look + feel of the solution and therefore a better, branded and trustable user experience

Implement the Apple Device Enrollment methodology and 'Go Local' from day 1

### Any Questions?

Again - welcome to Capital One. Enjoy the rest of your evening!

Access to public version of script: https://github.com/igeekjsc/mobile2local

Ryan Slater ryan@ryanslater.co.uk <a href="https://ryanslater.co.uk">https://ryanslater.co.uk</a>

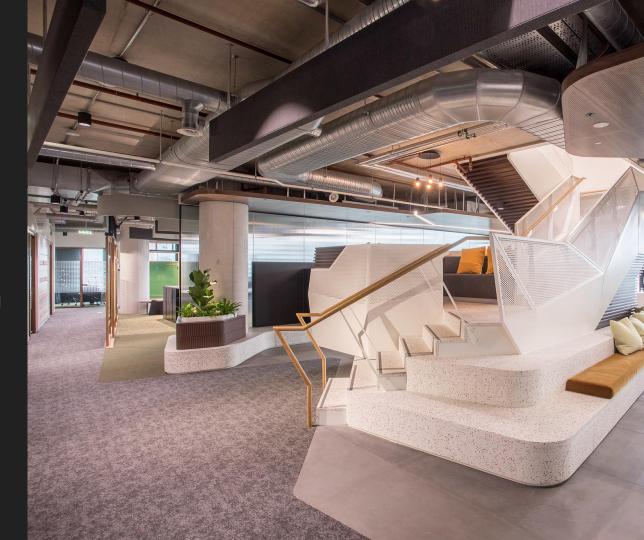